## **How to load additional attachments to your profile**

Select "My Job Applications"

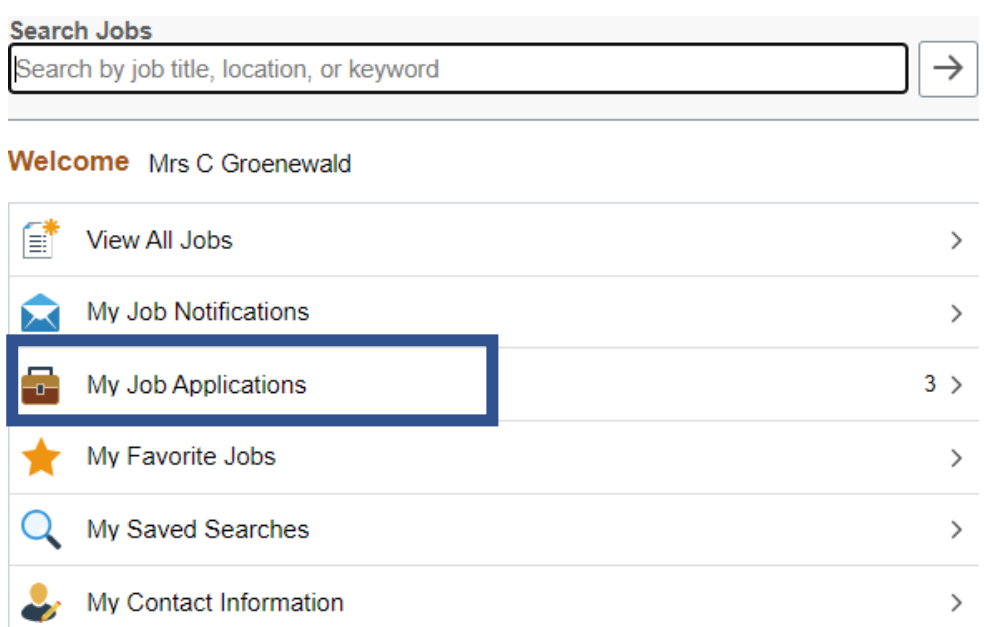

Navigate to My Cover Letters and Attachments at the bottom of the page

Click on +

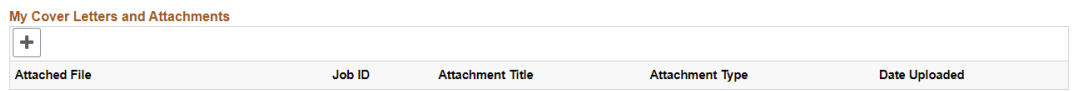

Select the Attachment type, fill in the attachment title, and click continue, the system gives you the opportunity to search your file to be uploaded.

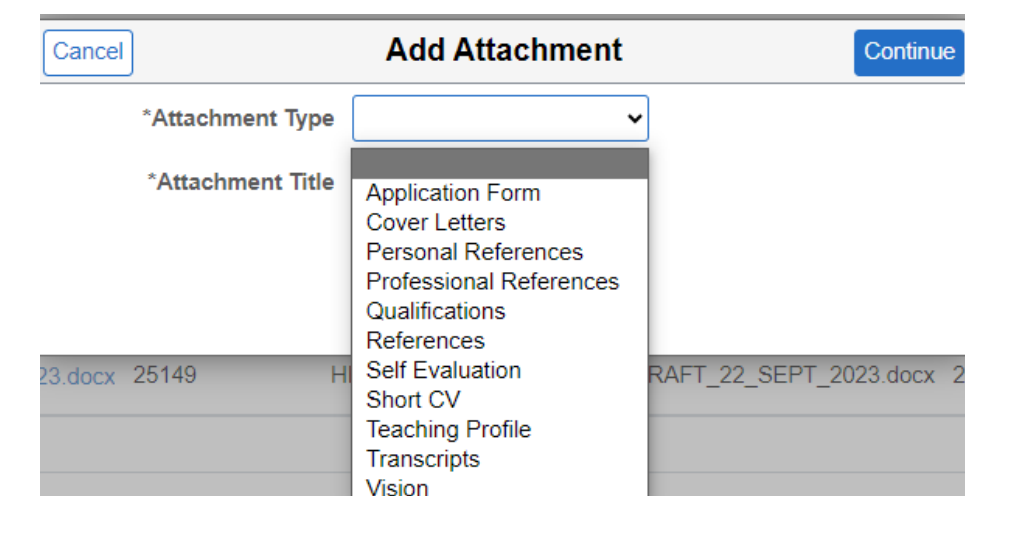